## **5. BAB V**

## **IMPLEMENTASI DAN PENGUJIAN**

#### **5.1 IMPLEMENTASI PROGRAM**

Pada tahap ini penulis mengimplementasikan hasil rancangan yang telah dibuat pada tahap sebelumnya. Implementasi yang dimaksud adalah proses menterjemahkan rancangan menjadi suatu sistem atau perangkat lunak. Adapun hasil implementasi dari rancangan sistem informasi administrasi pada Manishe Jambi adalah sebagai berikut :

1. Halaman *Form Login*

Halaman *form login* merupakan halaman yang digunakan oleh admin untuk masuk ke dalam halaman utama dengan mengisi nama dan *password* di *form login* yang tersedia dengan benar. Gambar 5.1 *Form Login* merupakan hasil implementasi dari rancangan pada gambar 4.28

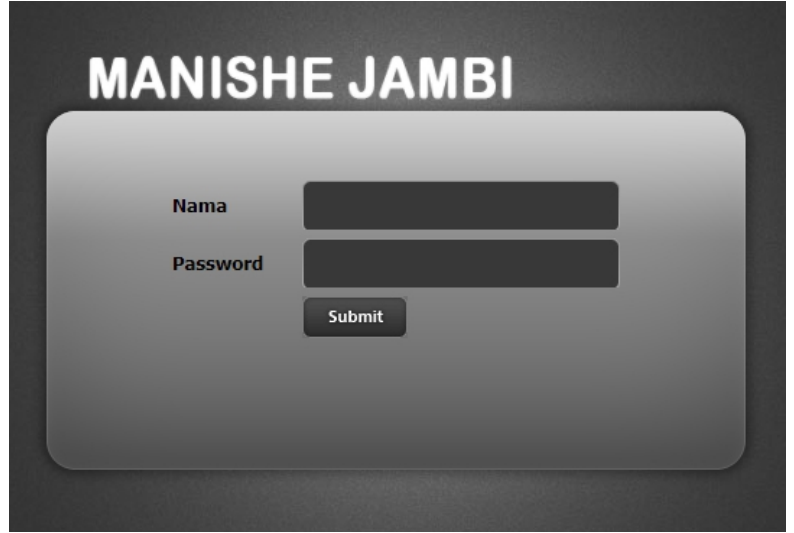

**Gambar 5.1 Halaman** *Form Login*

#### 2. Halaman Tambah Admin

Halaman tambah admin berisikan *form* untuk menambah admin baru yang terdapat *field* nama, alamat lengkap dan email yang wajib diisi di dalam sistem. Gambar 5.2 tambah admin merupakan hasil implementasi dari rancangan pada gambar 4.29

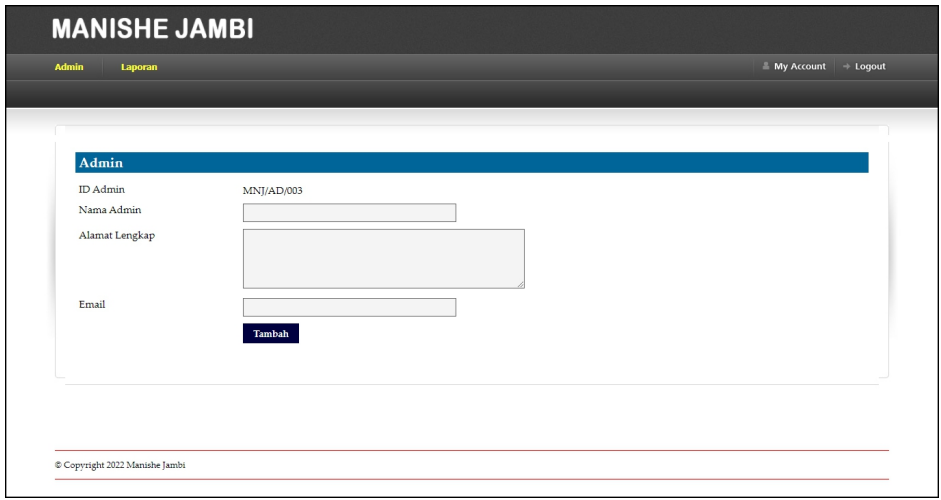

**Gambar 5.2 Halaman Tambah Admin**

## 3. Halaman Tambah Kelas

Halaman tambah kelas berisikan *form* untuk menambah kelas baru yang terdapat *field* nama kelas yang wajib diisi di dalam sistem. Gambar 5.3 tambah kelas merupakan hasil implementasi dari rancangan pada gambar 4.30.

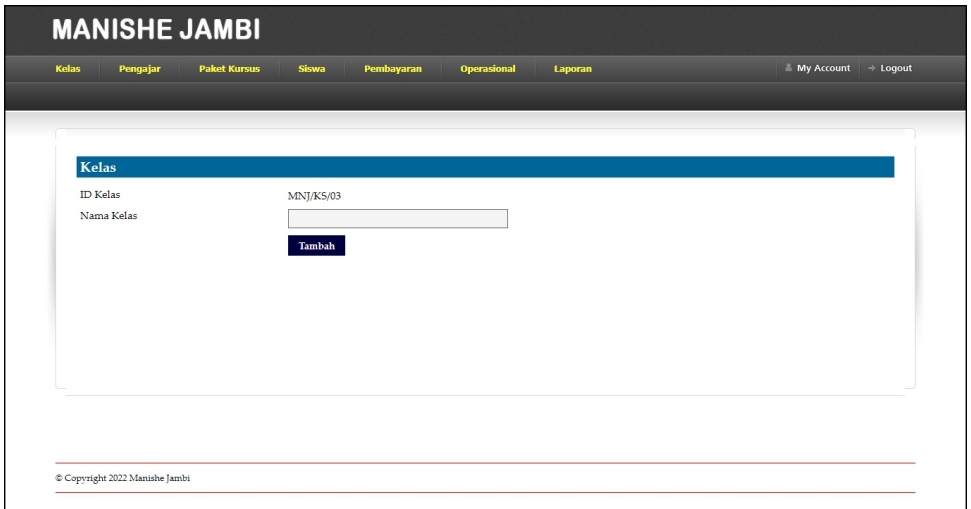

**Gambar 5.3 Halaman Tambah Kelas**

4. Halaman Tambah Pengajar

Halaman tambah pengajar berisikan *form* untuk menambah pengajar baru yang terdapat *field* nama pengajar, tanggal lahir, alamat lengkap, telepon, email, dan pendidikan yang wajib diisi di dalam sistem. Gambar 5.4 tambah pengajar merupakan hasil implementasi dari rancangan pada gambar 4.31.

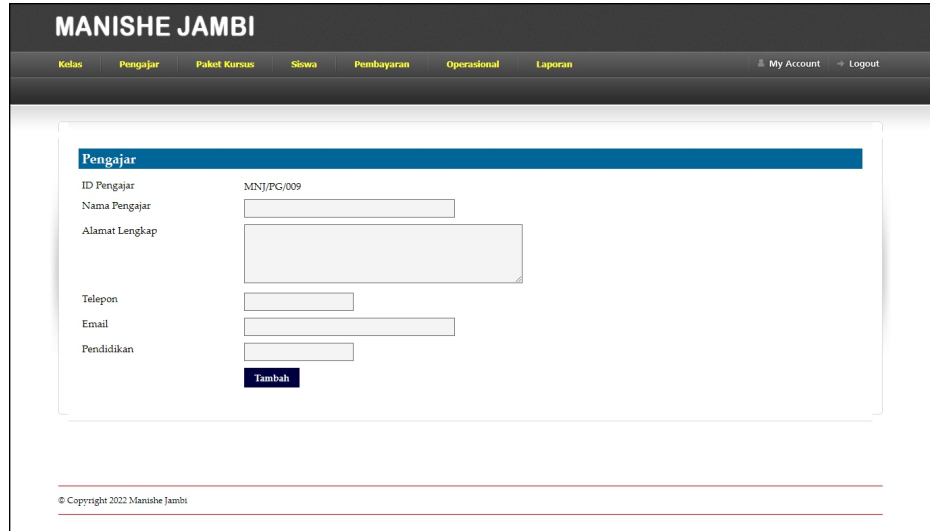

**Gambar 5.4 Halaman Tambah Pengajar**

5. Halaman Tambah Paket Kursus

Halaman tambah paket kursus berisikan *form* untuk menambah paket kursus baru yang terdapat *field* nama kelas, nama pengajar, nama paket kursus, hari, jam dan harga yang wajib diisi di dalam sistem. Gambar 5.4 tambah paket kursus merupakan hasil implementasi dari rancangan pada gambar 4.32.

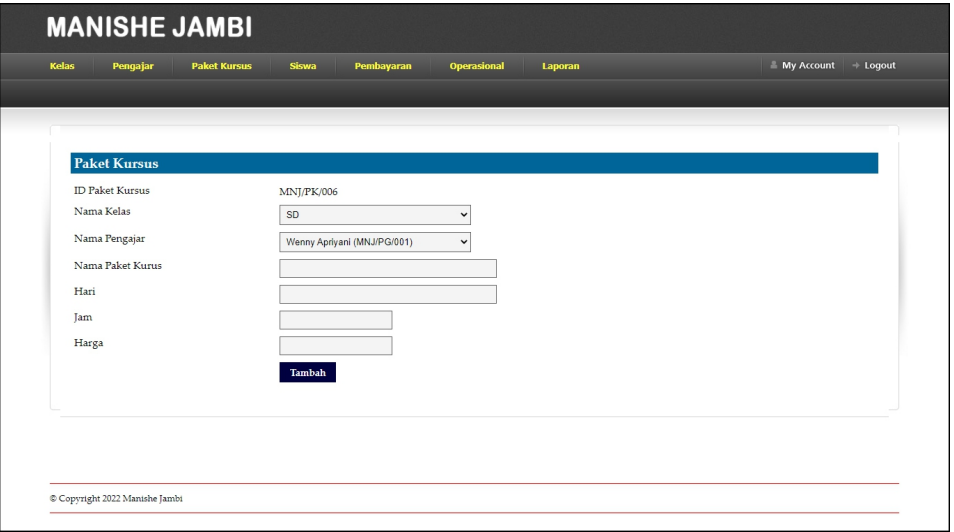

**Gambar 5.5 Halaman Tambah Paket Kursus**

6. Halaman Tambah Siswa

Halaman tambah siswa berisikan *form* untuk menambah siswa baru yang terdapat *field* paket kursus, nama siswa, tempat dan tanggal lahir, agama, jenis kelamin, nama orang tua, alamat lengkap, telepon dan email yang wajib diisi di dalam sistem. Gambar 5.6 tambah siswa merupakan hasil implementasi dari rancangan pada gambar 4.33.

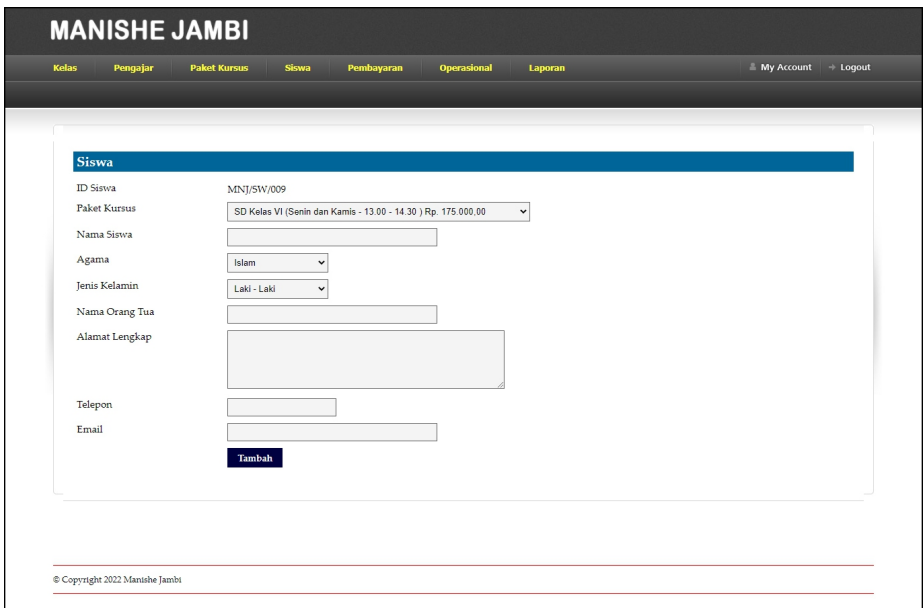

### **Gambar 5.6 Halaman Tambah Siswa**

7. Halaman Beranda

Halaman beranda menampilkan informasi mengenai data Manishe Jambi dan juga terdapat menu-menu dan sub menu untuk membuka ke halaman lainnya. Gambar 5.7 beranda merupakan hasil implementasi dari rancangan pada gambar 4.34.

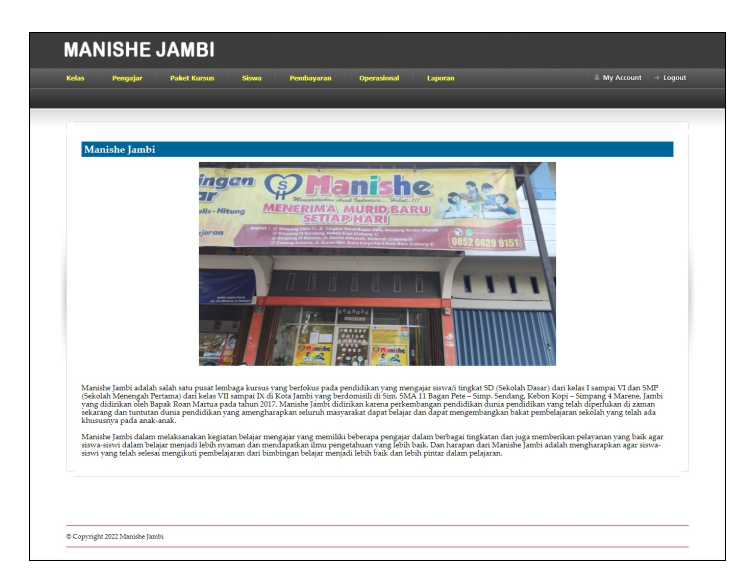

**Gambar 5.7 Halaman Beranda**

8. Halaman Data Admin

Halaman data admin menampilkan informasi mengenai data admin yang terdapat nama, alamat, email dan terdapat *link* pilihan untuk mengubah dan menghapus data admin. Gambar 5.8 data admin merupakan hasil implementasi dari rancangan pada gambar 4.35

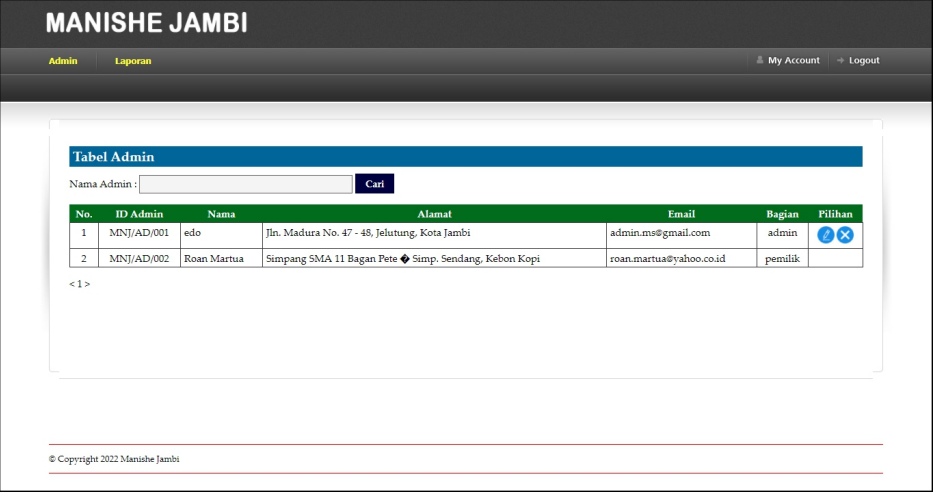

**Gambar 5.8 Halaman Data Admin**

9. Halaman Data Kelas

Halaman data kelas menampilkan informasi mengenai data kelas yang terdapat nama kelas dan terdapat *link* pilihan untuk menghapus data kelas. Gambar 5.9 data admin merupakan hasil implementasi dari rancangan pada gambar 4.36

| Kelas | Pengajar           | <b>Paket Kursus</b><br>Siswa | Pembayaran<br><b>Operasional</b> | Laporan    | My Account + Logout |
|-------|--------------------|------------------------------|----------------------------------|------------|---------------------|
|       |                    |                              |                                  |            |                     |
|       |                    |                              |                                  |            |                     |
|       |                    |                              |                                  |            |                     |
|       | <b>Tabel Kelas</b> |                              |                                  |            |                     |
|       | No.                | <b>ID Kelas</b>              |                                  | Nama Kelas | Pilihan             |
|       | $\mathbf{1}$       | MNJ/KS/01                    |                                  | SD         | ⊗                   |
|       | $\overline{a}$     | MNJ/KS/02                    |                                  | <b>SMP</b> | $\infty$            |
|       |                    |                              |                                  |            |                     |
|       |                    |                              |                                  |            |                     |
|       |                    |                              |                                  |            |                     |
|       |                    |                              |                                  |            |                     |
|       |                    |                              |                                  |            |                     |
|       |                    |                              |                                  |            |                     |
|       |                    |                              |                                  |            |                     |
|       |                    |                              |                                  |            |                     |
|       |                    |                              |                                  |            |                     |
|       |                    |                              |                                  |            |                     |

**Gambar 5.9 Halaman Data Kelas**

10. Halaman Data Pengajar

Halaman data pengajar menampilkan informasi mengenai data pengajar yang terdapat nama, alamat, email dan terdapat *link* pilihan untuk mengubah dan menghapus data pengajar. Gambar 5.10 data admin merupakan hasil implementasi dari rancangan pada gambar 4.37

|                | <b>Tabel Pengajar</b> |                  |                                                          |              |                          |         |
|----------------|-----------------------|------------------|----------------------------------------------------------|--------------|--------------------------|---------|
|                | Nama Pengajar:        |                  | Cari                                                     |              |                          |         |
| No.            | <b>ID</b> Pengajar    | Nama Pengajar    | Alamat                                                   | Telepon      | Email                    | Pilihan |
| $\mathbf{1}$   | MNJ/PG/001            | Wenny Apriyani   | Jl. Orang kaya hitam no 21                               | 08179233011  | wennyapri@gmail.com      | 28      |
| $\overline{2}$ | MNJ/PG/002            | Jenifer Agetha   | Jln. Yusuf Nasri No. 89                                  | 081790901233 | jenifer.agetha@gmail.com | 28      |
| 3              | <b>MNJ/PG/003</b>     | Robby Gunawan    | Jln. Sam Ratulangi No. 21                                | 081293828821 | robby.gun@gmail.com      | 28      |
| $\overline{4}$ | MNJ/PG/004            | Eva Mariana      | Jl. WR Supratman 46                                      | 081990213334 | evamariana@gmail.com     | 28      |
| 5              | <b>MNI/PG/005</b>     | Andreas Setiawan | [I. KH Wahid Hasvim 15 Orang Kavo Hitam Pasar Jambi      | 085269453616 | andre.as@gmail.com       | ØX      |
| 6              | <b>MNI/PG/006</b>     | Novie Frindia    | Jl. Iskandar Muda Gg Camar III 93 Cempaka Putih Jelutung | 085283229837 | novie22@gmail.com        | 28      |
| $\overline{7}$ | MNJ/PG/007            | Rebecca Susetio  | Jl. Prof HM Yamin SH 19 Talang Bakung Jambi Selatan      | 081792830211 | rebecca@gmail.com        | 08      |
| 8              | MNI/PG/008            | Sella            | Jl. Amangkurat 2 Tambaksari Jambi Selatan                | 081790901254 | sella@gmail.com          | ØX)     |
| <1>            |                       |                  |                                                          |              |                          |         |

**Gambar 5.10 Halaman Data Pengajar**

#### 11. Halaman Data Paket Kursus

Halaman data paket kursus menampilkan informasi mengenai data paket kursus yang terdapat kelas, pengajar, nama paket, hari, jam, harga dan terdapat *link* pilihan untuk mengubah dan menghapus data paket kursus. Gambar 5.11 data admin merupakan hasil implementasi dari rancangan pada gambar 4.38

|                     | <b>Tabel Paket Kursus</b>            |                           |                                         |                           |                         |                               |                         |               |
|---------------------|--------------------------------------|---------------------------|-----------------------------------------|---------------------------|-------------------------|-------------------------------|-------------------------|---------------|
| No.<br>$\mathbf{1}$ | <b>ID Paket</b><br><b>MNJ/PK/001</b> | <b>Kelas</b><br><b>SD</b> | Pengajar<br>Wenny Apriyani (MNJ/PG/001) | Nama Paket<br>SD Kelas VI | Hari<br>Senin dan Kamis | <b>Tam</b><br>$13.00 - 14.30$ | Harga<br>Rp. 175.000,00 | Pilihan<br>28 |
| $\overline{2}$      | <b>MNJ/PK/002</b>                    | <b>SMP</b>                | Jenifer Agetha (MNJ/PG/002)             | <b>SMP Kelas VII</b>      | Senin dan Kamis         | $15.00 - 16.30$               | Rp. 180.000,00          | 28            |
| 3                   | <b>MNJ/PK/003</b>                    | <b>SMP</b>                | (MET/PG/003)                            | <b>SMP Kelas VIII</b>     | Selasa dan Jumat        | $13.00 - 14.30$               | Rp. 180.000,00          | 28            |
| $\overline{4}$      | <b>MNJ/PK/004</b>                    | <b>SMP</b>                | Wenny Apriyani (MNJ/PG/001)             | <b>SMP Kelas VII</b>      | Selasa dan Jumat        | $15.00 - 16.30$               | Rp. 180.000,00          | 28            |
| 5                   | <b>MNJ/PK/005</b>                    | <b>SMP</b>                | Andreas Setiawan (MNJ/PG/005)           | <b>SMP Kelas IX</b>       | Rabu dan Sabtu          | $13.00 - 14.30$               | Rp. 180.000,00          | 28            |
| $\leq 1$            |                                      |                           |                                         |                           |                         |                               |                         |               |
|                     |                                      |                           |                                         |                           |                         |                               |                         |               |

**Gambar 5.11 Halaman Data Paket Kursus**

#### 12. Halaman Data Siswa

Halaman data siswa menampilkan informasi mengenai data siswa yang terdapat nama, alamat, telepon, email, dan mencetak kartu siswa dan kartu pembayaran serta terdapat *link* pilihan untuk mengubah dan menghapus data siswa. Gambar 5.12 data admin merupakan hasil implementasi dari rancangan pada gambar 4.39

|                | <b>Tabel Siswa</b>             |                          |                                                                   |                |                                     |   |                  |                           |
|----------------|--------------------------------|--------------------------|-------------------------------------------------------------------|----------------|-------------------------------------|---|------------------|---------------------------|
| No.            | Nama Siswa:<br><b>ID Siswa</b> | Nama Siswa               | Cari<br><b>Alamat</b>                                             | <b>Telepon</b> | Email                               |   | Kartu Pembayaran | Pilihan                   |
| $\mathbf{1}$   | <b>MNI/SW/001</b>              | Indah Lestari            | Jl. Mr Assaat 24-25 Orang Kayo Hitam Pasar Jambi                  | 085289220199   | indahlestari@gmail.com              | ⊜ | G                | Ø×.                       |
| $2-1$          | MNI/SW/002 Rebecca             |                          | Jln. Kol. Abunjani No. 12                                         | 081102929991   | rebecca@gmail.com                   | ⊜ | ⋒                | Ø×.                       |
| 3              |                                | MNI/SW/003 Indah Lestari | Jln. Mangkurat No. 43                                             | 085289220199   | indahlestari@gmail.com              | ⊜ | ⊜                | $\mathscr{D}(\mathsf{x})$ |
| $\overline{4}$ | MNJ/SW/004                     | Lindsey Sandy            | Jl. Kapt A Bakarudin 45                                           | 085266902199   | lindsey.sandy@yahoo.com             | ⊜ | ⊜                | $\mathscr{L}(\mathsf{x})$ |
| 5              | MNJ/SW/005 Eric Tantowi        |                          | II. Prof HM Yamin SH 30                                           | 085332928372   | erictantowi@gmail.com               | ⊜ | ⊜                | 28                        |
| 6              | MNI/SW/006                     | Christian VT             | Jl. KH Agus Salim Kompleks SPRG 9 Kebon Handil<br><b>Jelutung</b> | 085792001299   | christian.vt@gmail.com              | Θ | A                | $\mathscr{D}(\mathsf{x})$ |
| 7              | <b>MNI/SW/007</b>              | Quinn<br>Paramitri       | Il. Kapt Pattimura Simp 4 Sipin Rawasari Kota Baru                | 085217378122   | quinnparamitri@gmail.com            | Θ | A                | $\mathscr{D}(\mathsf{x})$ |
| s              |                                | MNI/SW/008 Yesi Gunawan  | Jl. Dr Fajar 5 RT.014 Buluran Kenali Telanai Pura                 |                | 085292881393 vesi.gunawan@gmail.com | A | Θ                | $\mathscr{O}(\times)$     |

**Gambar 5.12 Halaman Data Siswa**

#### 13. Halaman Data Pembayaran

Halaman data pembayaran menampilkan informasi mengenai data pembayaran setiap siswa yang terdapat id siswa, nama siswa, alamat, telepon, status pembayaran dan terdapat *link* pilihan untuk memproses pembayaran dan menghapus data pembayaran siswa. Gambar 5.13 data pembayaran merupakan hasil implementasi dari rancangan pada gambar 4.40.

|                |                   |                   | Tabel Pembayaran Siswa Periode Bulan 1 Tahun 2021       |                |                      |                |
|----------------|-------------------|-------------------|---------------------------------------------------------|----------------|----------------------|----------------|
|                | Nama Paket Kurus  | : SD Kelas VI     |                                                         |                |                      |                |
| Hari           |                   | : Senin dan Kamis |                                                         |                |                      |                |
| <b>Tam</b>     |                   | $: 13.00 - 14.30$ |                                                         |                |                      |                |
| Harga          |                   | : Rp. 175.000,00  |                                                         |                |                      |                |
| No.            | <b>ID Siswa</b>   | Nama Siswa        | <b>Alamat</b>                                           | <b>Telepon</b> | Pembayaran           | Pilihan        |
| 1              | MNJ/SW/006        | Christian VT      | Jl. KH Agus Salim Kompleks SPRG 9 Kebon Handil Jelutung | 085792001299   | Telah Ada Pembayaran | 80             |
| $\overline{2}$ | <b>MNI/SW/005</b> | Eric Tantowi      | Il. Prof HM Yamin SH 30                                 | 085332928372   | Belum Ada Pembayaran | $\bullet$      |
| 3              | MNI/SW/001        | Indah Lestari     | Jl. Mr Assaat 24-25 Orang Kayo Hitam Pasar Jambi        | 085289220199   | Telah Ada Pembayaran | 88             |
| $\overline{4}$ | MNI/SW/003        | Indah Lestari     | Jln. Mangkurat No. 43                                   | 085289220199   | Telah Ada Pembayaran | 88             |
| 5              | MNI/SW/004        | Lindsey Sandy     | Jl. Kapt A Bakarudin 45                                 | 085266902199   | Telah Ada Pembayaran | 88             |
| 6              | MNJ/SW/007        | Ouinn Paramitri   | Jl. Kapt Pattimura Simp 4 Sipin Rawasari Kota Baru      | 085217378122   | Belum Ada Pembayaran | $\ddot{\circ}$ |
| $\overline{7}$ | MNI/SW/002        | Rebecca           | Iln. Kol. Abunjani No. 12                               | 081102929991   | Telah Ada Pembayaran | 88             |
| s              | MNI/SW/008        | Yesi Gunawan      | Jl. Dr Fajar 5 RT.014 Buluran Kenali Telanai Pura       | 085292881393   | Belum Ada Pembayaran | $\ddot{\circ}$ |
|                |                   |                   |                                                         |                |                      |                |

**Gambar 5.13 Halaman Data Pembayaran**

#### 14. Halaman Laporan Siswa

Halaman laporan siswa menampilkan informasi mengenai data siswa dan terdapat tombol untuk mencetak laporan sesuai dengan kebutuhannya. Gambar 5.14 laporan siswa merupakan hasil implementasi dari rancangan pada gambar 4.41

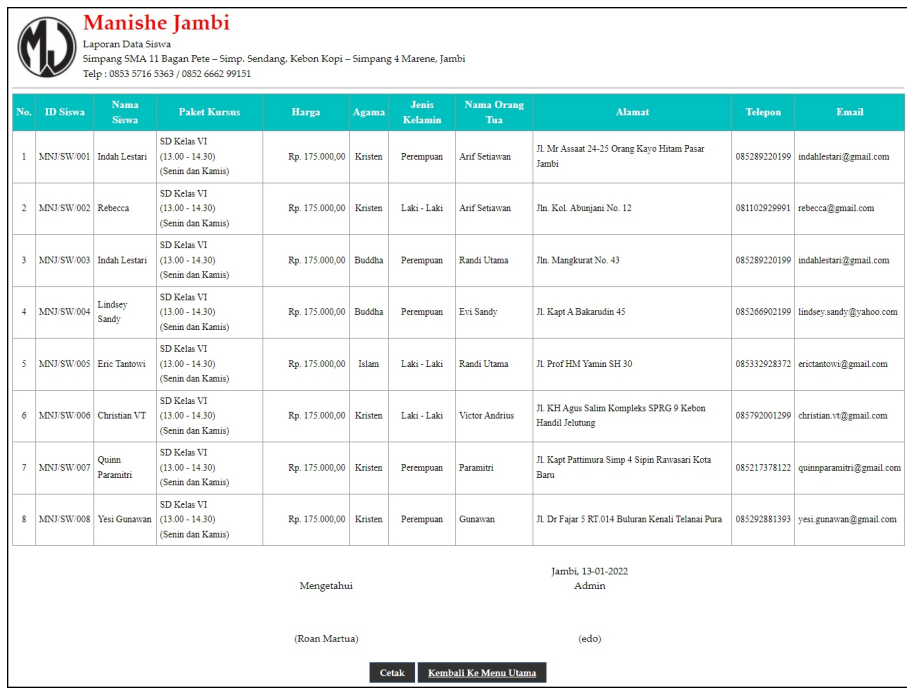

#### **Gambar 5.14 Halaman Laporan Siswa**

#### 15. Halaman Laporan Pembayaran

Halaman laporan pembayaran menampilkan informasi mengenai data pembayaran siswa setiap bulannya dengan menamilkan informasi id siswa, nama siswa, alamat, telepon, dan status pembayaran. Gambar 5.15 laporan pembayaran merupakan hasil implementasi dari rancangan pada gambar 4.42

|                         |                   | <b>Manishe Jambi</b><br>Telp: 0853 5716 5363 / 0852 6662 99151 | Laporan Pembayaran Siswa Periode Bulan 1 Tahun 2021<br>Paket Kursus : SD Kelas VI (Senin dan Kamis, 13.00 - 14.30) Rp. 175.000,00<br>Simpang SMA 11 Bagan Pete - Simp. Sendang, Kebon Kopi - Simpang 4 Marene, Jambi |                            |                          |                    |
|-------------------------|-------------------|----------------------------------------------------------------|----------------------------------------------------------------------------------------------------|----------------------------|--------------------------|--------------------|
| No.                     | <b>ID</b> Siswa   | Nama Siswa                                                     | <b>Alamat</b>                                                                                                    | <b>Telepon</b>             | <b>Status Pembayaran</b> | <b>Jumlah Uang</b> |
| $\mathbf{1}$            | MNJ/SW/006        | Christian VT                                                   | Jl. KH Agus Salim Kompleks SPRG 9 Kebon Handil Jelutung                                                                                                    | 085792001299               | Lunas (13-01-2022)       | Rp. 175.000,00     |
| $\overline{c}$          | MNJ/SW/005        | Eric Tantowi                                                   | J1. Prof HM Yamin SH 30                                                                                                    | 085332928372               | Belum Ada Pembayaran     |                    |
| $\overline{\mathbf{3}}$ | <b>MNI/SW/001</b> | Indah Lestari                                                  | Jl. Mr Assaat 24-25 Orang Kayo Hitam Pasar Jambi                                                                                                    | 085280220100               | Lunas (13-01-2022)       | Rp. 175.000,00     |
| $\overline{4}$          | <b>MNJ/SW/003</b> | Indah Lestari                                                  | Jln. Mangkurat No. 43                                                                                                    | 085289220199               | Lunas (13-01-2022)       | Rp. 175.000,00     |
| 5                       | MNJ/SW/004        | Lindsey Sandy                                                  | J1. Kapt A Bakarudin 45                                                                                                    | 085266902199               | Lunas (13-01-2022)       | Rp. 175.000,00     |
| 6                       | <b>MNJ/SW/007</b> | Quinn Paramitri                                                | Jl. Kapt Pattimura Simp 4 Sipin Rawasari Kota Baru                                                                                                    | 085217378122               | Belum Ada Pembayaran     |                    |
| $\overline{7}$          | <b>MNJ/SW/002</b> | Rebecca                                                        | Jln. Kol. Abuniani No. 12                                                                                                    | 081102929991               | Lunas (13-01-2022)       | Rp. 175.000,00     |
| $\mathbf{s}$            | MNJ/SW/008        | Yesi Gunawan                                                   | J1. Dr Fajar 5 RT.014 Buluran Kenali Telanai Pura                                                                                                    | 085292881393               | Belum Ada Pembayaran     |                    |
|                         |                   |                                                                | Total Semua Pembavaran                                                                                                    |                            |                          | Rp. 875.000,00     |
|                         |                   |                                                                | Mengetahui                                                                                                    | Jambi, 13-01-2022<br>Admin |                          |                    |
|                         |                   |                                                                | (Roan Martua)                                                                                                    | (edo)                      |                          |                    |
|                         |                   |                                                                | Kembali Ke Menu Utama<br>Cetak                                                                                                    |                            |                          |                    |

**Gambar 5.15 Halaman Laporan Pembayaran**

## **5.2 PENGUJIAN**

Pada tahap ini dilakukan pengujian menggunakan metode pengujian *black box* dimana penulis melakukan pengecekan hasil keluaran dari aplikasi dan apabila hasil keluar tidak sesuai atau terjadi kesalahan maka penulis melakukan perbaikan agar hasil keluar dari aplikasi sesuai dengan hasil yang diharapkan. Dan berikut ini merupakan tabel-tabel pengujian yang dilakukan, antara lain :

| No.            | <b>Deskripsi</b>                   | Prosedur<br>Pengujian                         | <b>Masukan</b>                                         | Keluaran yang<br>Diharapkan                            | Hasil yang<br>didapat                                  | Kesimpulan |
|----------------|------------------------------------|-----------------------------------------------|--------------------------------------------------------|--------------------------------------------------------|--------------------------------------------------------|------------|
|                | Pengujian<br>pada <i>login</i>     | - Jalankan<br>sistem<br>- Isi form<br>- Login | Isi nama $=$<br>"admin" dan<br>$password =$<br>"admin" | Menuju ke<br>halaman utama                             | Menuju ke<br>halaman<br>utama                          | Baik       |
| $\overline{2}$ | Pengujian<br>pada login<br>(gagal) | - Jalankan<br>sistem<br>- Isi form<br>- Login | Isi nama= "tes"<br>dan <i>password</i><br>$=$ "tes"    | Pesan:"<br>nama atau<br><i>password</i> anda<br>salah" | Pesan:"<br>nama atau<br><i>password</i> anda<br>salah" | Baik       |

**Tabel 5.1 Tabel Pengujian** *Login*

| No.            | <b>Deskripsi</b>                                       | Prosedur<br>Pengujian                                                                                                    | Masukan                                                                                                    | Keluaran yang<br>Diharapkan                         | Hasil yang<br>didapat                               | Kesimpulan  |
|----------------|--------------------------------------------------------|----------------------------------------------------------------------------------------------------|----------------------------------------------------------------------------------------------------|-----------------------------------------------------|-----------------------------------------------------|-------------|
| $\mathbf{1}$   | Pengujian<br>pada<br>menambah<br>data admin            | Jalankan<br>$\overline{a}$<br>sistem<br>Login admin<br>$\overline{a}$<br>Klik link<br>tambah<br>admin<br>Isi form<br>$\overline{\phantom{a}}$<br>Tambah<br>$\blacksquare$              | Isi<br>Nama<br>$\overline{a}$<br>Alamat<br>$\overline{a}$<br>lengkap<br>$\overline{a}$<br>Email                                      | Pesan "anda<br>berhasil<br>menambah data<br>admin"  | Pesan "anda<br>berhasil<br>menambah<br>data admin"  | <b>Baik</b> |
| $\overline{2}$ | Pengujian<br>pada<br>menambah<br>data admin<br>(gagal) | Jalankan<br>$\ddot{\phantom{a}}$<br>sistem<br>Login admin<br>Klik link<br>$\overline{a}$<br>tambah<br>admin<br>Isi form<br>$\overline{a}$<br>Tambah<br>$\overline{a}$                  | Isi<br>Nama<br>$\blacksquare$<br>Alamat<br>$\overline{a}$<br>lengkap<br>Email<br>$\overline{a}$<br>Jika salah<br>satu belum<br>diisi | Pesan "anda<br>belum selesai<br>melengkapi<br>data" | Pesan "anda<br>belum selesai<br>melengkapi<br>data" | Baik        |
| $\overline{3}$ | Pengujian<br>pada<br>mengubah<br>data admin            | Jalankan<br>$\overline{\phantom{a}}$<br>sistem<br>Login admin<br>Klik link<br>÷,<br>tabel admin<br>Klik link<br>$\Box$<br>ubah<br>Isi form<br>$\blacksquare$<br>Ubah<br>$\blacksquare$ | Isi<br>Data<br>$\overline{a}$<br>ubahan                                                                                              | Pesan "anda<br>berhasil<br>mengubah data<br>admin"  | Pesan "anda<br>berhasil<br>mengubah<br>data admin"  | Baik        |
| $\overline{4}$ | Pengujian<br>pada<br>mengubah<br>data admin<br>(gagal) | Jalankan<br>$\overline{a}$<br>sistem<br>Login admin<br>÷,<br>Klik link<br>tabel admin<br>Klik link<br>$\blacksquare$<br>ubah<br>Isi form<br>$\overline{a}$<br>Ubah<br>$\overline{a}$   | Data ubah ada<br>yang belum<br>terisi                                                                                                | Pesan "anda<br>belum selesai<br>melengkapi<br>data" | Pesan "anda<br>belum selesai<br>melengkapi<br>data" | Baik        |
| 5              | Pengujian<br>pada<br>menghapus<br>data admin           | Jalankan<br>$\mathbf{r}$<br>sistem<br>Login admin<br>Klik link<br>$\sim$<br>tabel admin<br>Klik link<br>hapus                                                                          |                                                                                                    | Pesan "anda<br>berhasil<br>menghapus data<br>admin" | Pesan "anda<br>berhasil<br>menghapus<br>data admin" | Baik        |

**Tabel 5.2 Tabel Pengujian Mengelola Data Admin**

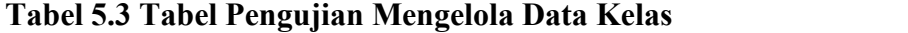

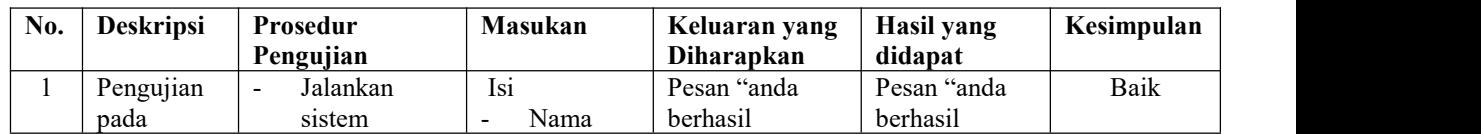

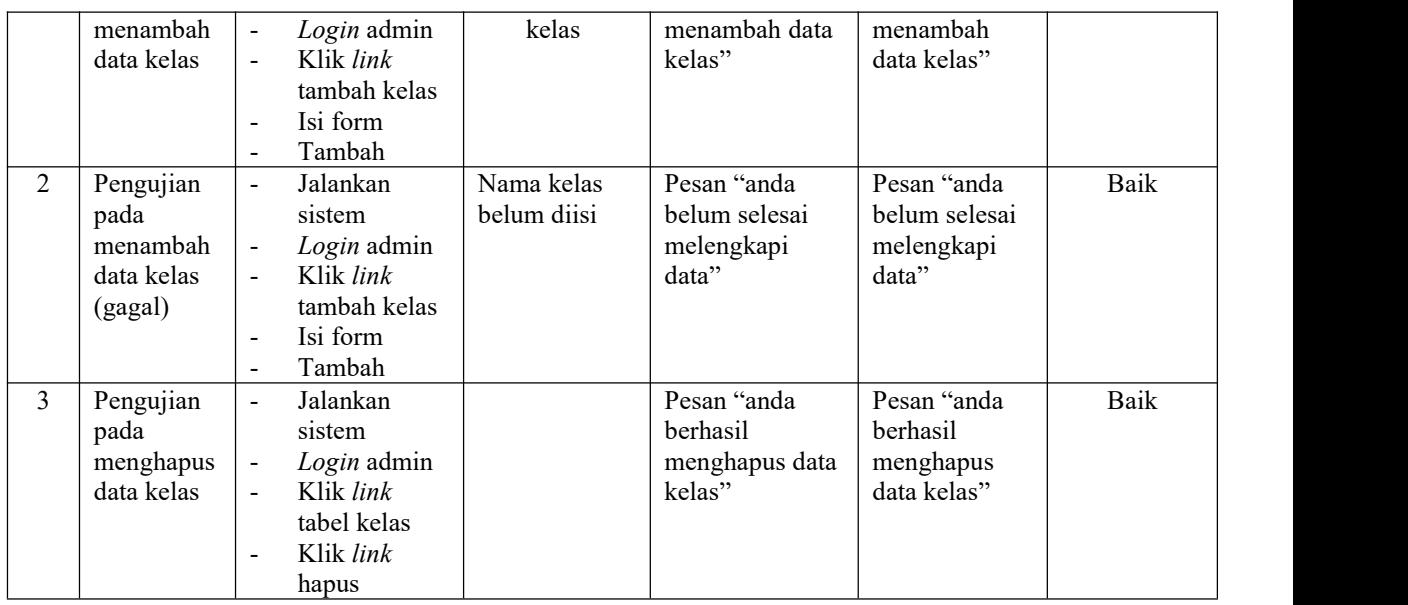

# **Tabel 5.4 Tabel Pengujian Mengelola Data Paket Kursus**

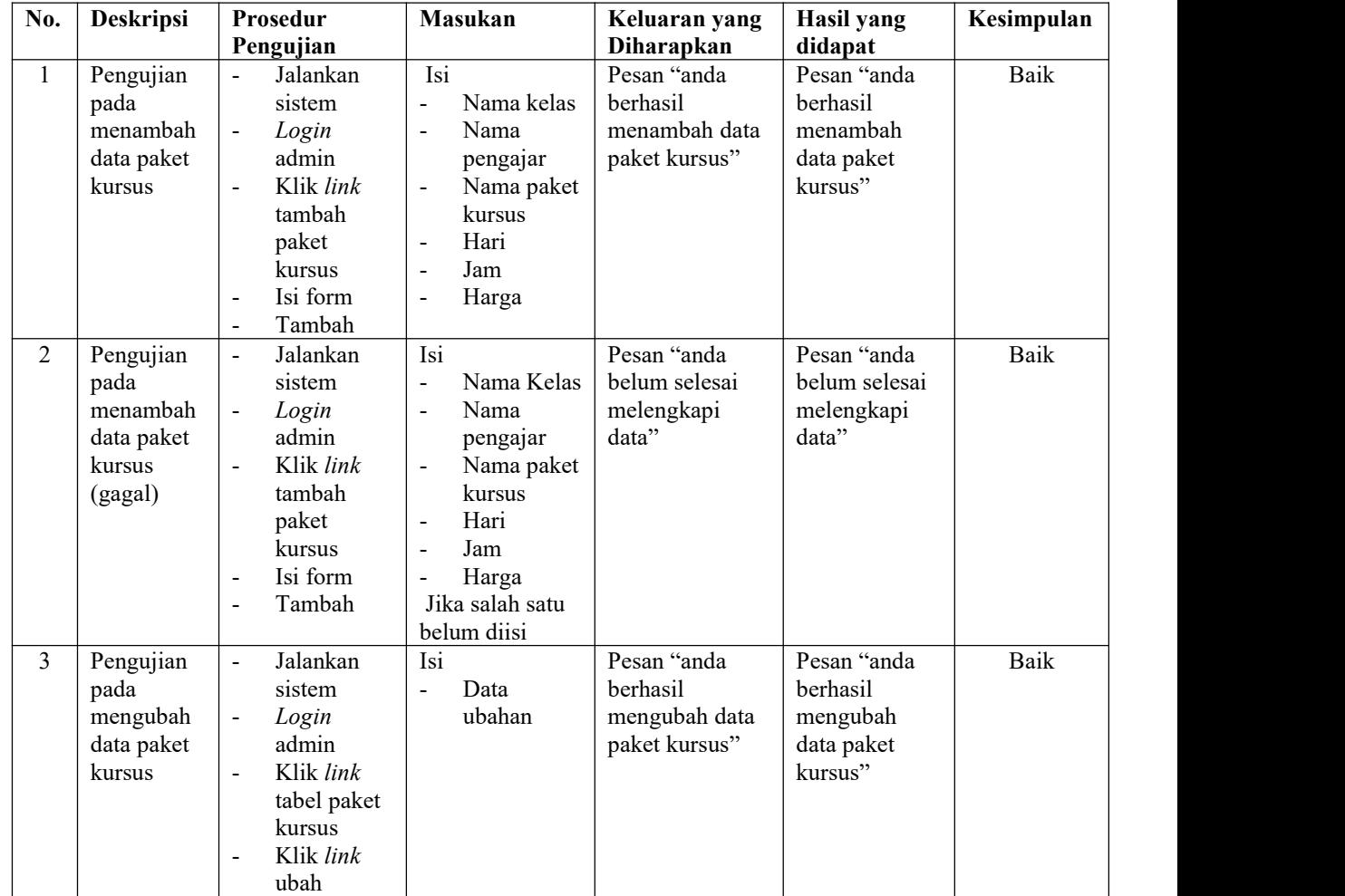

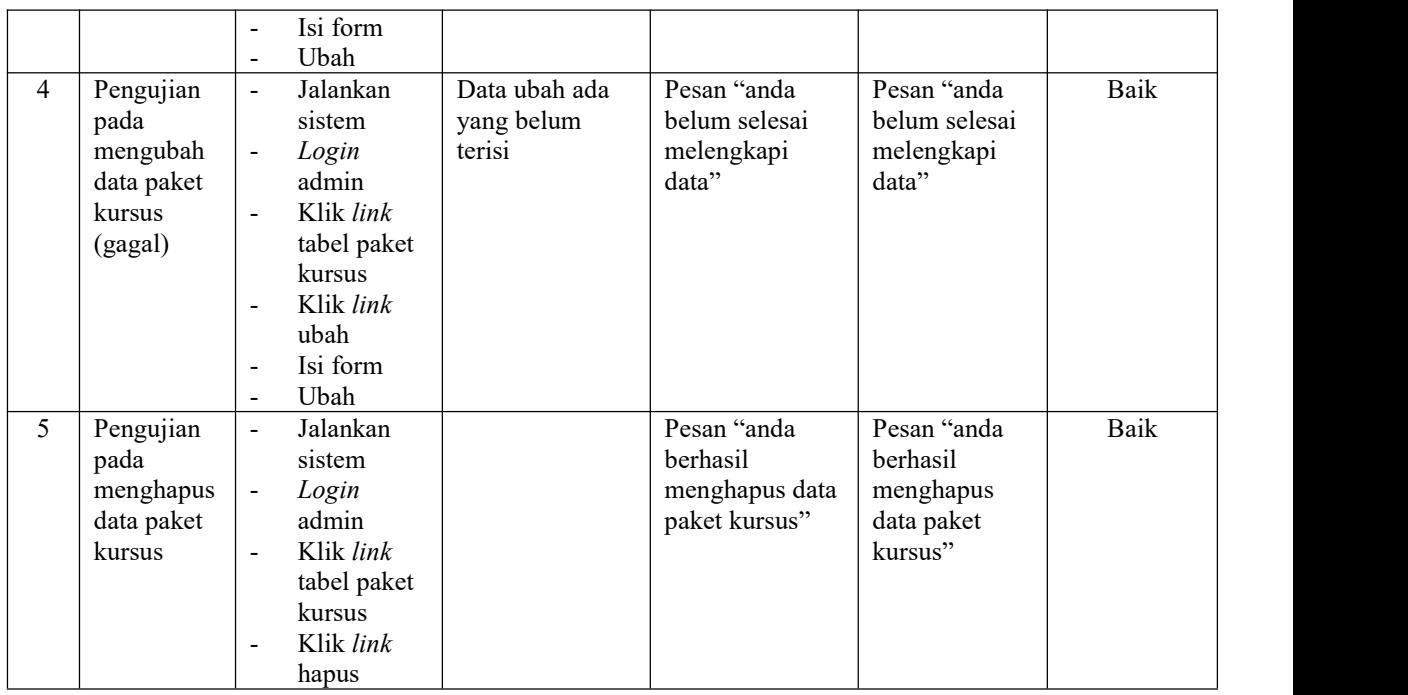

# **Tabel 5.5 Tabel Pengujian Mengelola Data Siswa**

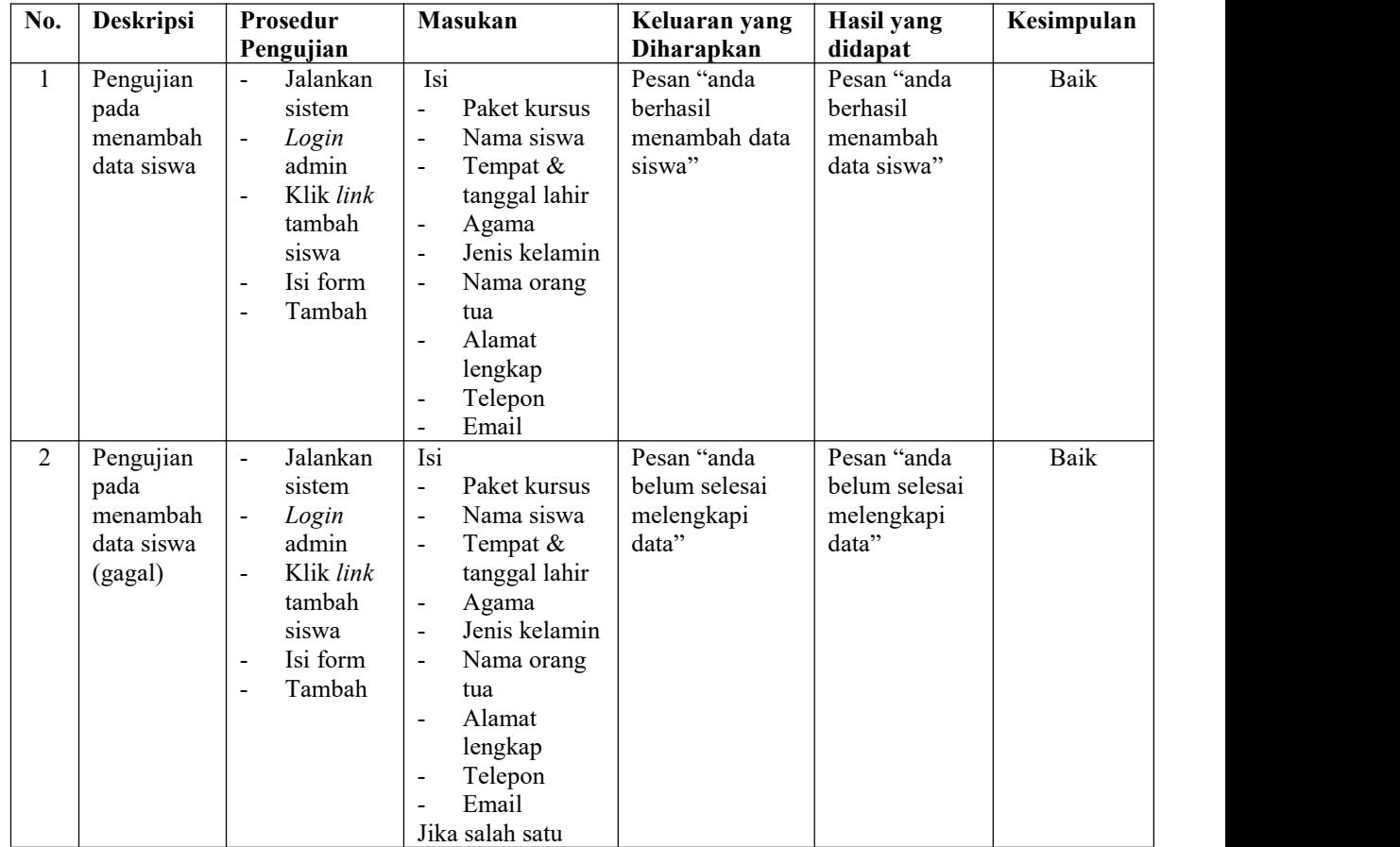

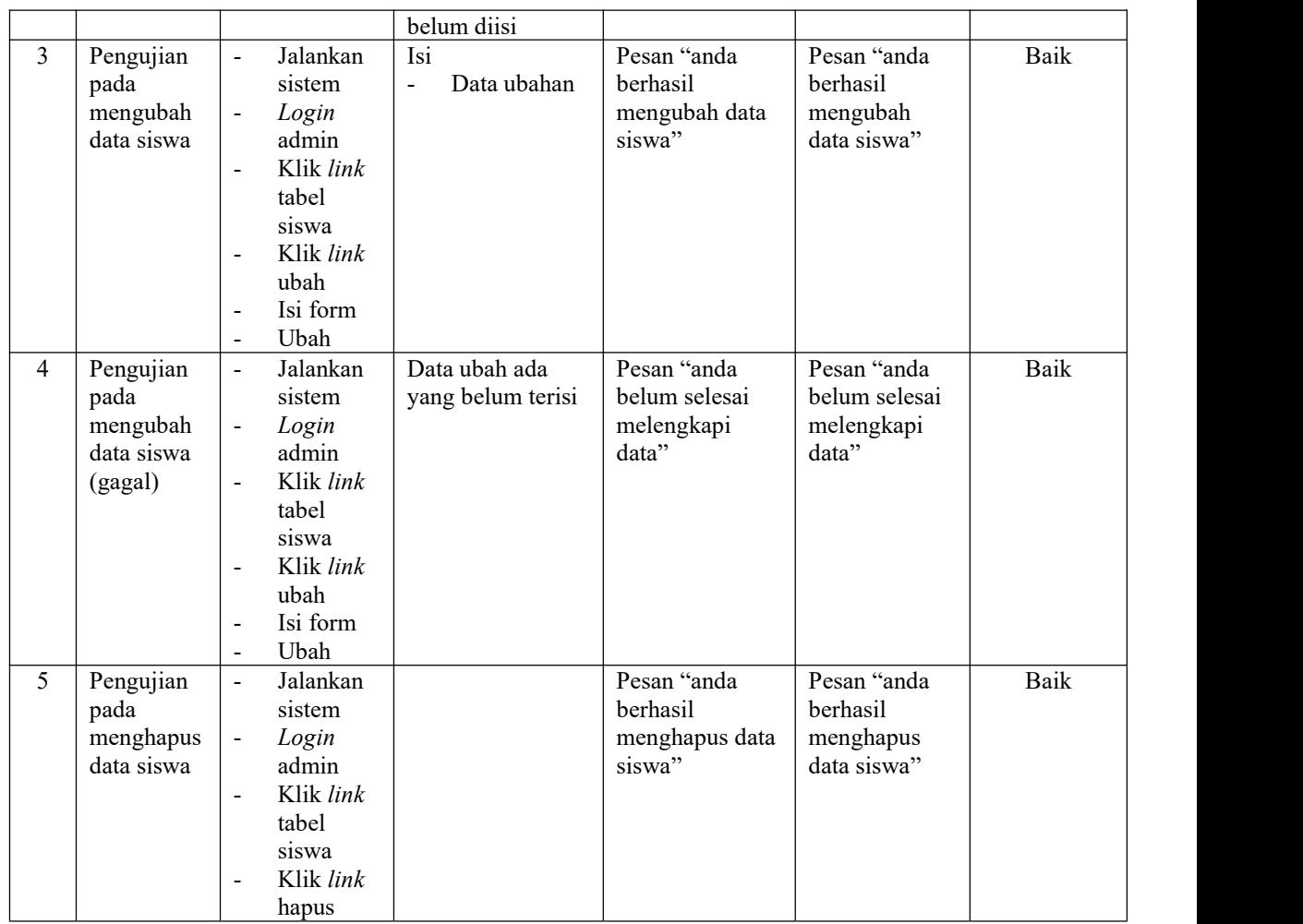

# **Tabel 5.6 Tabel Pengujian Mengelola Data Pembayaran**

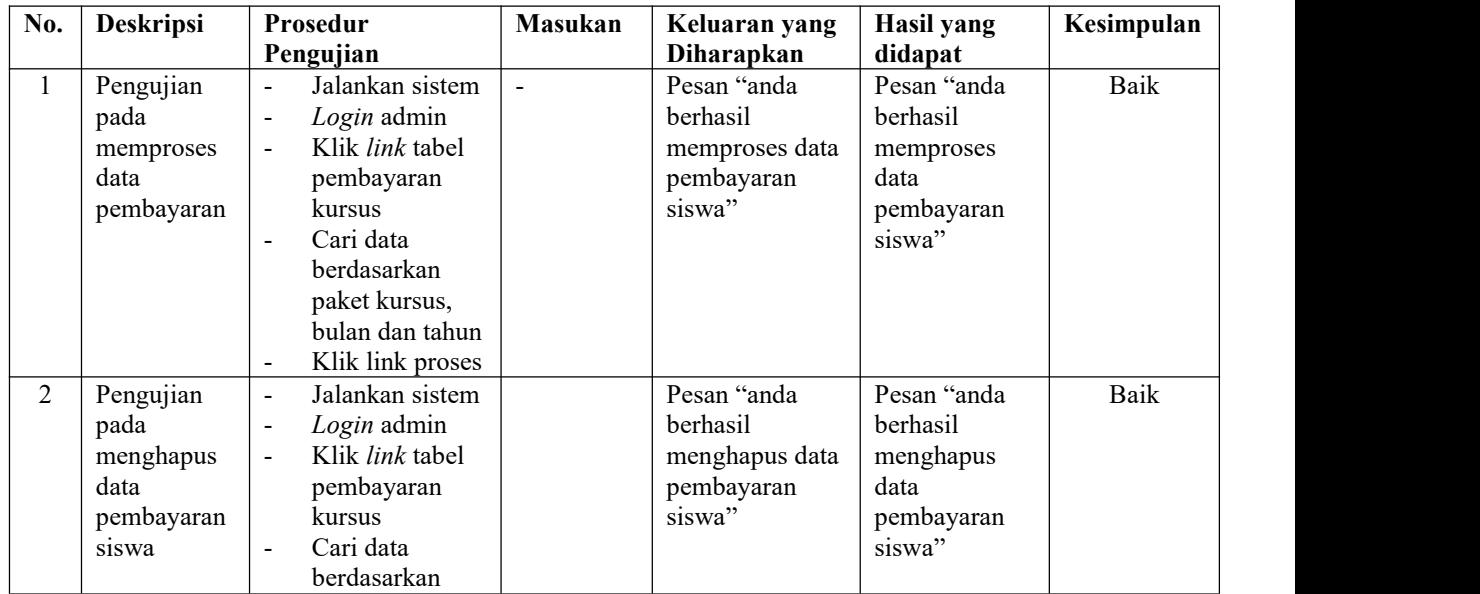

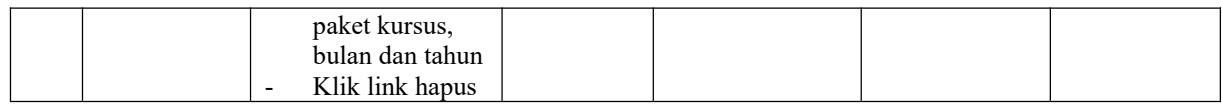

# **Tabel 5.7 Tabel Pengujian Mengelola Data Biaya Operasional**

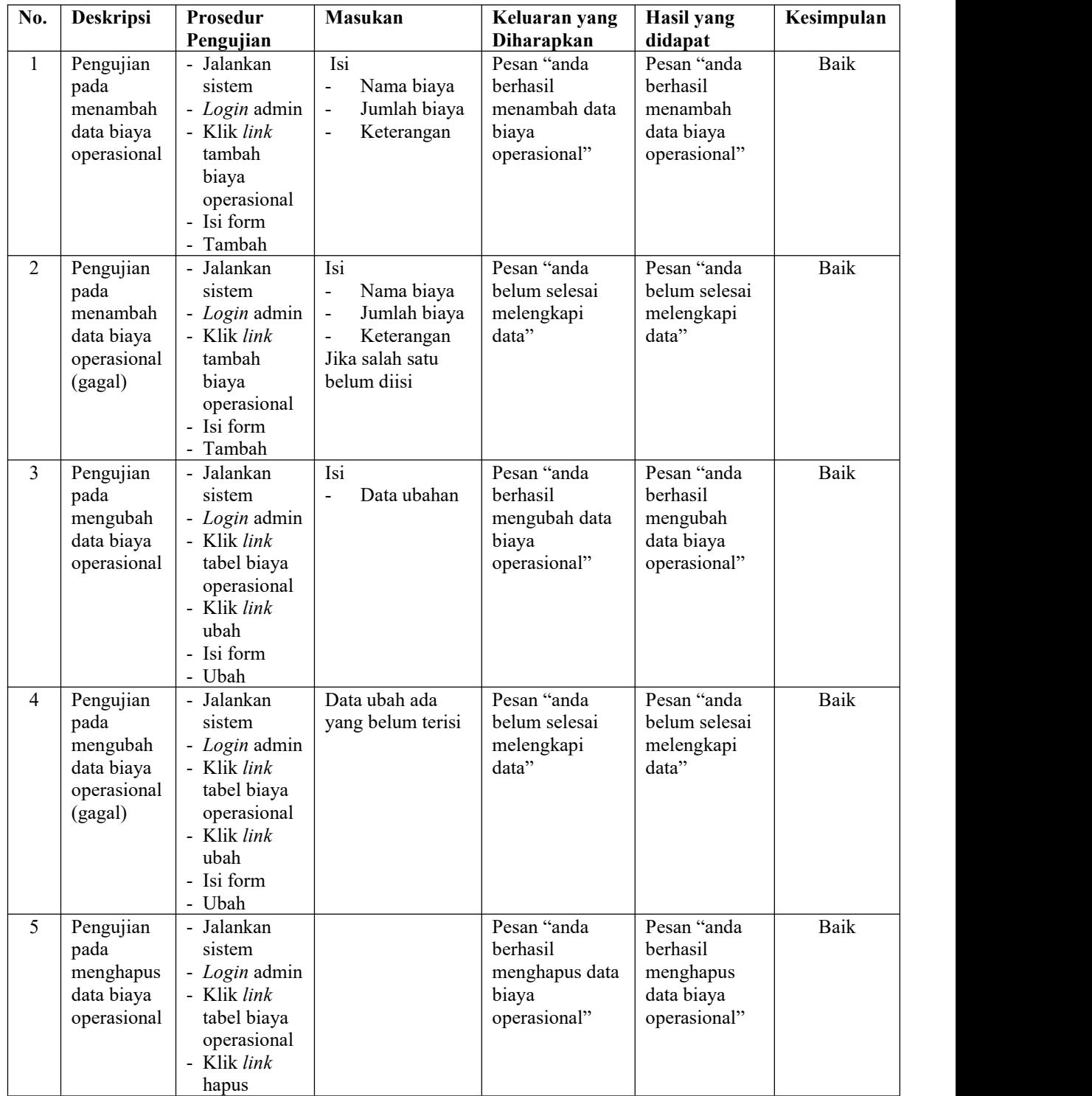

#### **5.3 ANALISIS HASIL YANG DICAPAI OLEH SISTEM**

Adapun analisis hasil yang dicapai oleh sistem informasi administrasi yang telah dibangun untuk mengatasi permasalahan yang terjadi pada Manishe Jambi adalah sebagai berikut :

- 1. Sistem yang dirancang dapat memberikan kemudahaan pada Manishe Jambi dalam melakukan pengolahan data seperti data admin, data kelas, data pengajar, data paket kursus, data siswa dan data pembayaran bulanan
- 2. Sistem yang dirancang juga memberikan kemudahan dalam mencetak laporanlaporan yang akan diserahkan kepada pimpinan khususnya untuk laporan pembayaran iuran bulanan siswa.

Adapun kelebihan dari sistem baru ini, antara lain :

- 1. Sistem dapat melakukan pengolahan data secara terkomputerisasi sehingga dapat ditambah, diubah dan dihapus sesuai dengan kebutuhan dari pengguna sistem dan dapat melakukan pencarian data pembayaran iuran bulanan siswa.
- 2. Sistem juga dapat mencetak data yang diperlukan seperti kartu siswa, kartu pembayaran iuran bulan siswa, laporan siswa dan rekap laporan pembayaran siswa setiap bulannya

Dan kekurangan dari sistem baru ini adalah sistem pendaftaran dan pembayaran diharapkan dapat dijalankan secara *online* melalui *website* sehingga memudahkan promosi dan pendaftaran siswa baru.